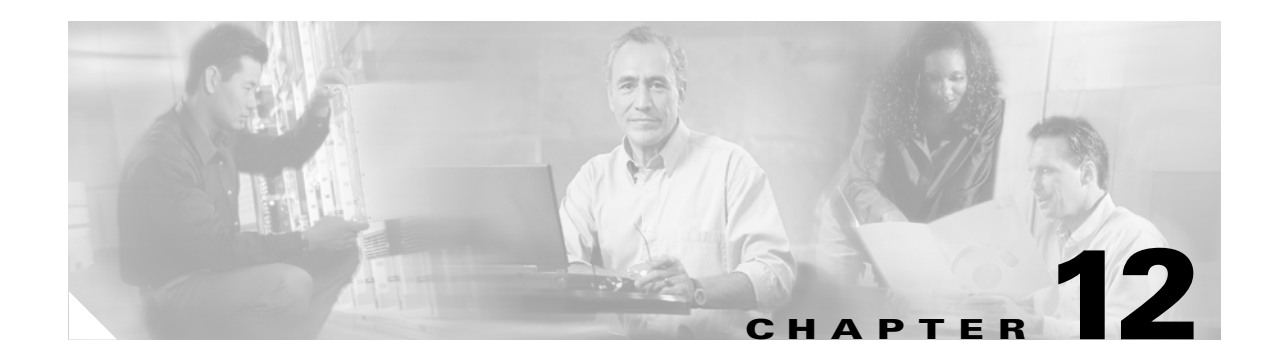

# **Configuring SmartPort Macros**

This chapter describes how to configure and apply SmartPort macros on the Catalyst 3750 switch.

**Note** For complete syntax and usage information for the commands used in this chapter, refer to the command reference for this release.

This chapter consists of these sections:

- **•** [Understanding SmartPort Macros, page 12-1](#page-0-0)
- **•** [Configuring SmartPort Macros, page 12-2](#page-1-0)
- **•** [Displaying SmartPort Macros, page 12-6](#page-5-0)

### <span id="page-0-0"></span>**Understanding SmartPort Macros**

SmartPort macros provide a convenient way to save and share common configurations. You can use SmartPort macros to enable features and settings based on the location of a switch in the network and for mass configuration deployments across the network.

Each SmartPort macro is a set of CLI commands that you define. SmartPort macros do not contain new CLI commands; they are simply a group of existing CLI commands.

When you apply a SmartPort macro on an interface, the CLI commands within the macro are configured on the interface. When the macro is applied to an interface, the existing interface configurations are not lost. The new commands are added to the interface and are saved in the running configuration file.

There are Cisco-default SmartPort macros embedded in the switch software. You can view these macros and the commands they contain by using the **show parser macro** user EXEC command.

Cisco also provides a collection of pretested, Cisco-recommended baseline configuration templates for Catalyst switches. The online reference guide templates provide the CLI commands that you can use to create SmartPort macros based on the usage of the port. You can use the configuration templates to create SmartPort macros to build and deploy Cisco-recommended network designs and configurations. For more information about Cisco-recommended configuration templates, refer to the release notes for this release.

Г

# <span id="page-1-0"></span>**Configuring SmartPort Macros**

You can create a new SmartPort macro or use an existing macro as a template to create a new macro that is specific to your application. After you create the macro, you can apply it to an interface or range of interfaces.

This section includes information about:

- [Default SmartPort Macro Configuration, page 12-2](#page-1-1)
- **•** [SmartPort Macro Configuration Guidelines, page 12-2](#page-1-2)
- **•** [Creating and Applying SmartPort Macros, page 12-3](#page-2-0)
- **•** [Applying Cisco-default SmartPort Macros, page 12-5](#page-4-0)

#### <span id="page-1-1"></span>**Default SmartPort Macro Configuration**

There are no SmartPort macros enabled.

### <span id="page-1-2"></span>**SmartPort Macro Configuration Guidelines**

Follow these guidelines when configuring macros on your switch:

- **•** Do not use **exit** or **end** commands when creating a macro. This could cause commands that follow **exit** or **end** to execute in a different command mode.
- When creating a macro, all CLI commands should be interface configuration mode commands.
- **•** When creating a macro that requires the assignment of unique values, use the **parameter** *value* keywords to designate values specific to the interface. Keyword matching is case sensitive. All matching occurrences of the keyword are replaced with the corresponding value. Any full match of a keyword, even if it is part of a larger string, is considered a match and is replaced by the corresponding value.
- Some CLI commands are specific to certain interface types. The macro will fail the syntax check or the configuration check, and the switch will return an error message if it is applied to an interface that does not accept the configuration.
- **•** When a macro is applied to an interface, all existing configuration on the interface is retained. This is helpful when applying an incremental configuration to an interface.
- If you modify a macro definition by adding or deleting commands, the changes are not reflected on the interface where the original macro was applied. You need to reapply the updated macro on the interface to apply the new or changed commands.
- **•** You can use the **macro trace** *macro-name* interface configuration command to apply and show the macros running on an interface or to debug the macro to find any syntax or configuration errors.
- When you apply a macro to an interface, the macro name is automatically added to the interface. You can view the applied commands and macro names by using the **show running-config interface** *interface-id* user EXEC command.
- If a command fails because of a syntax error or a configuration error, the macro continues to apply the remaining commands to the interface.
- **•** Applying a macro to an interface range is the same as applying a macro to a single interface. When you use an interface range, the macro is applied sequentially to each interface within the range. If a macro command fails on one interface, it is still applied to the remaining interfaces.

There are Cisco-default SmartPort macros embedded in the switch software. You can view these macros and the commands they contain by using the **show parser macro** user EXEC command.

Follow these guidelines when you apply a Cisco-default SmartPort macro on an interface:

- **•** View all macros on the switch by using the **show parser macro** user EXEC command. View the contents of a specific macro by using the **show parser macro** *macro-name* user EXEC command.
- **•** Keywords that begin with **\$** designate that a unique parameter value is required. Append the Cisco-default macro with the required values by using the **parameter** *value* keywords.

#### <span id="page-2-0"></span>**Creating and Applying SmartPort Macros**

Beginning in privileged EXEC mode, follow these steps to create and apply a SmartPort macro:

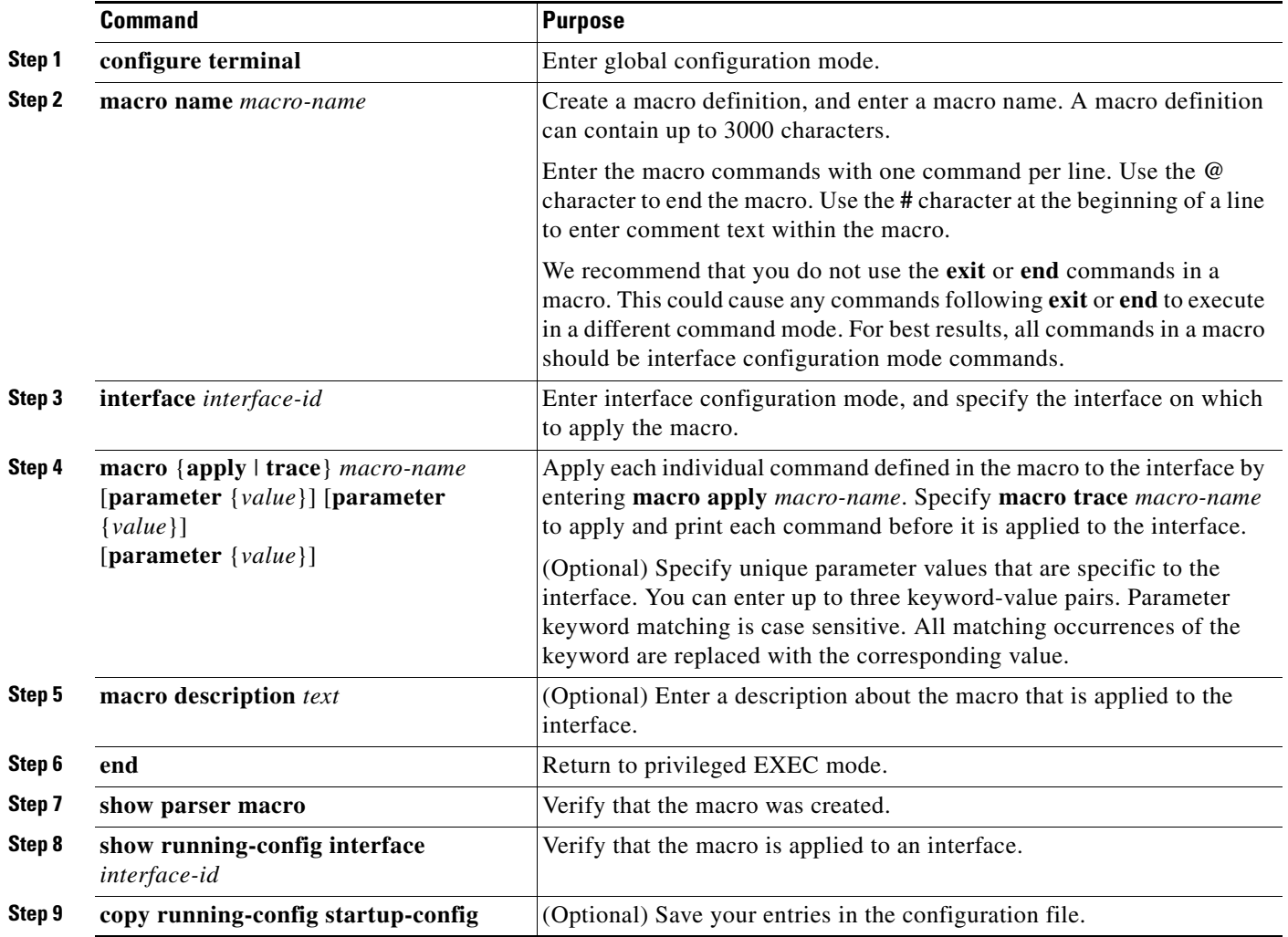

The **no** form of the **macro name** global configuration command only deletes the macro definition. It does not affect the configuration of those interfaces on which the macro is already applied. You can delete a macro-applied configuration on an interface by entering the **default interface** *interface-id* interface configuration command. Alternatively, you can create an *anti-macro* for an existing macro that contains the **no** form of all the corresponding commands in the original macro. Then apply the anti-macro to the interface.

This example shows how to define the **desktop-config** macro for an access switch interface, apply the macro, add a description to the interface, and verify the configuration.

```
Switch(config)# macro name desktop-config
# Put the switch in access mode
switchport mode access
# Allow port to move to forwarding state quickly
spanning-tree portfast
# BPDUs should not be sent into the network
spanning-tree bpduguard enable
# Restrict the port to one address -- that of desktop
switchport port-security maximum 1
# Put all data traffic in vlan 1
switchport access vlan 1
@
Switch(config)# interface gigabitethernet1/0/2
Switch(config-if)# macro apply desktop-config
Switch(config-if)# macro description desktop-config
Switch(config-if)# end
Switch# show parser macro name desktop-config
Macro name : desktop-config
Macro type : customizable
macro description desktop-config
# Put the switch in access mode
switchport mode access
# Allow port to move to forwarding state quickly
spanning-tree portfast
# BPDUs should not be sent into the network
spanning-tree bpduguard enable
# Restrict the port to one address -- that of desktop
switchport port-security maximum 1
# Put all data traffic in vlan 1
switchport access vlan 1
Switch# show parser macro description
Interface Macro Description
```
-------------------------------------------------------------- Gi1/0/2 desktop-config --------------------------------------------------------------

This example shows how to apply the **desktop-config** macro and replace all occurrences of VLAN 1 with VLAN 25:

Switch(config-if)# **macro apply desktop-config vlan 25**

#### <span id="page-4-0"></span>**Applying Cisco-default SmartPort Macros**

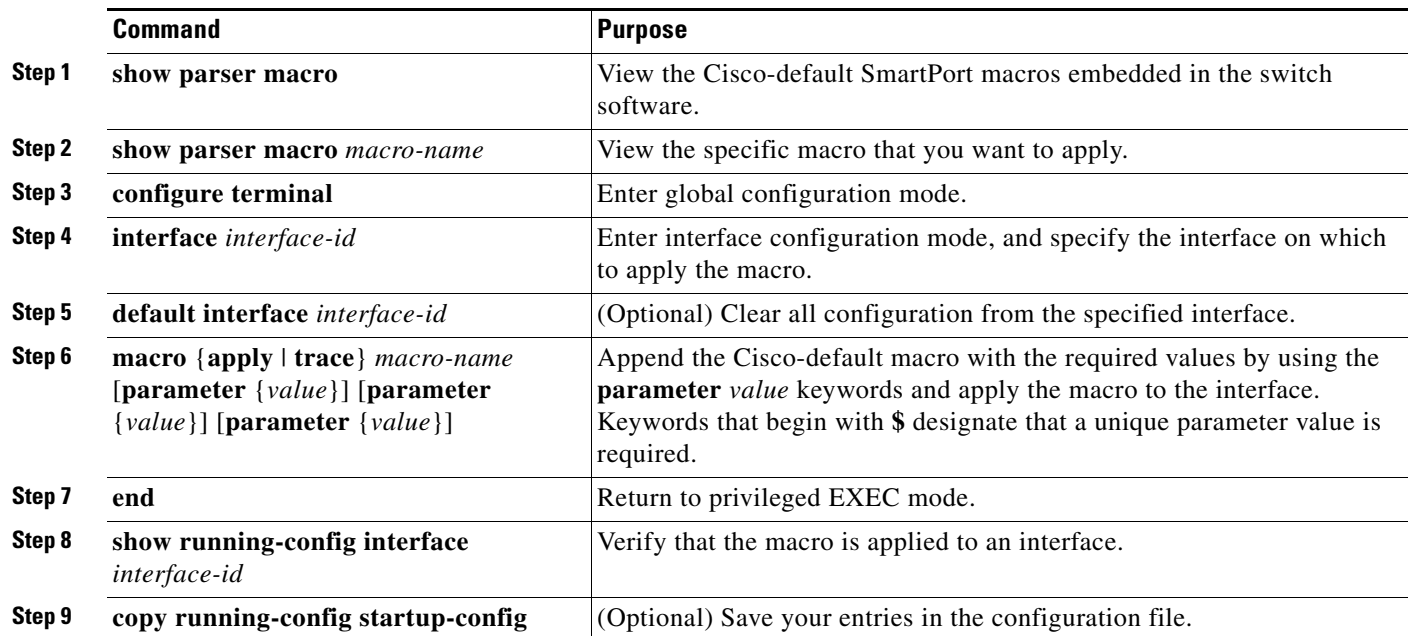

Beginning in privileged EXEC mode, follow these steps to modify and apply a SmartPort macro:

You can delete a macro-applied configuration on an interface by entering the **default interface** *interface-id* interface configuration command.

This example shows how to view the **cisco-desktop** macro and how to apply the macro and set the access VLAN ID to 25 on an interface:

```
Switch# show parser macro cisco-desktop
--------------------------------------------------------------
Macro name : cisco-desktop
Macro type : default
# Basic interface - Enable data VLAN only
# Recommended value for access vlan (AVID) should not be 1
switchport access vlan $AVID
switchport mode access
# Enable port security limiting port to a single
# MAC address -- that of desktop
switchport port-security
switchport port-security maximum 1
# Ensure port-security age is greater than one minute
# and use inactivity timer
switchport port-security violation restrict
switchport port-security aging time 2
switchport port-security aging type inactivity
# Configure port as an edge network port
spanning-tree portfast
spanning-tree bpduguard enable
--------------------------------------------------------------
Switch#
```

```
Switch# configure terminal
Switch(config)# gigabitethernet1/0/4
Switch(config-if)# macro apply cisco-desktop $AVID 25
```
## <span id="page-5-0"></span>**Displaying SmartPort Macros**

To display the SmartPort macros, use one or more of the privileged EXEC commands in [Table 12-1](#page-5-1).

<span id="page-5-1"></span>*Table 12-1 Commands for Displaying SmartPort Macros*

| <b>Command</b>                                              | <b>Purpose</b>                                                                     |
|-------------------------------------------------------------|------------------------------------------------------------------------------------|
| show parser macro                                           | Displays all configured macros.                                                    |
| show parser macro name <i>macro-name</i>                    | Displays a specific macro.                                                         |
| show parser macro brief                                     | Displays the configured macro names.                                               |
| show parser macro description [interface]<br>$interface-id$ | Displays the macro description for all interfaces or for a specified<br>interface. |